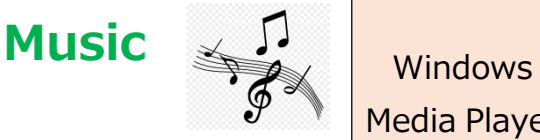

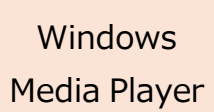

音楽を出力

★Windows Media Player を使ってパソコン内の音楽データを自由に SD カード、USB メモリやスマホ、タブレッ トに出力し、CD プレーヤー以外で音楽を楽しむことができます。

【注意】

音楽CD からの複製については、個人で視聴を楽しむ目的以外、著作権法上、無断で複製することは禁じられています。音 楽CD から曲をコピーし、無料で配布したり、営利目的で使用したりすることは法律で処罰されます。

【ポイント】

- ・パソコンに保存されている音楽データ形式(例えば MP3 等)のまま、SD カードやスマホに出力されます。出力された音楽デー タが音楽を再生する機器では対応できない音楽データ形式だと、音が出ないこともあります。 ※MP3 であれば、問題なし
- ・出力の仕方は、1 曲1 曲のデータとして出力されます。パソコン側と、SD カードやスマホ内にすでに存在している曲と対比し てSDカードやスマホ内に保存されていない曲(パソコンでいうデータファイル名が異なるもの)だけが、書き込まれます。・・・・・・ このことを『同期』と言います。
- ・音楽CD の中に 10 曲入っていたら、CD プレーヤーでは、10 曲連続で再生されますが、SD カードやスマホ内に保存された ものは、1 曲1 曲(1 データファイル、1 データファイル)に分離されていますので、普通に再生すると、4,5 分の曲が 1 曲1 曲 単発再生となります。 ちょっと面倒なことになってしまいます。
- ※解決するためには・・・ 再生機器側(例えばカーナビやスマホ・タブレット)に、機器内部に保存される単発の曲データを、 組み合わせて一連の曲を再生するソフト(プレイリスト作成機能)が必要となります。
- これができなければ、例えば 10 曲の曲データをシームレスに繫ぎ 1 曲分のデータとして、SD カードやスマホ内に保存する ことも有効です。ただし Windows Media Plaverには、その機能はありません。

## **1. SD カード、USB メモリにパソコンからデータを出力する手順**

①Windows Media Player を立ち上げ、SD カードや USB メモリーをパソコンに挿入する。

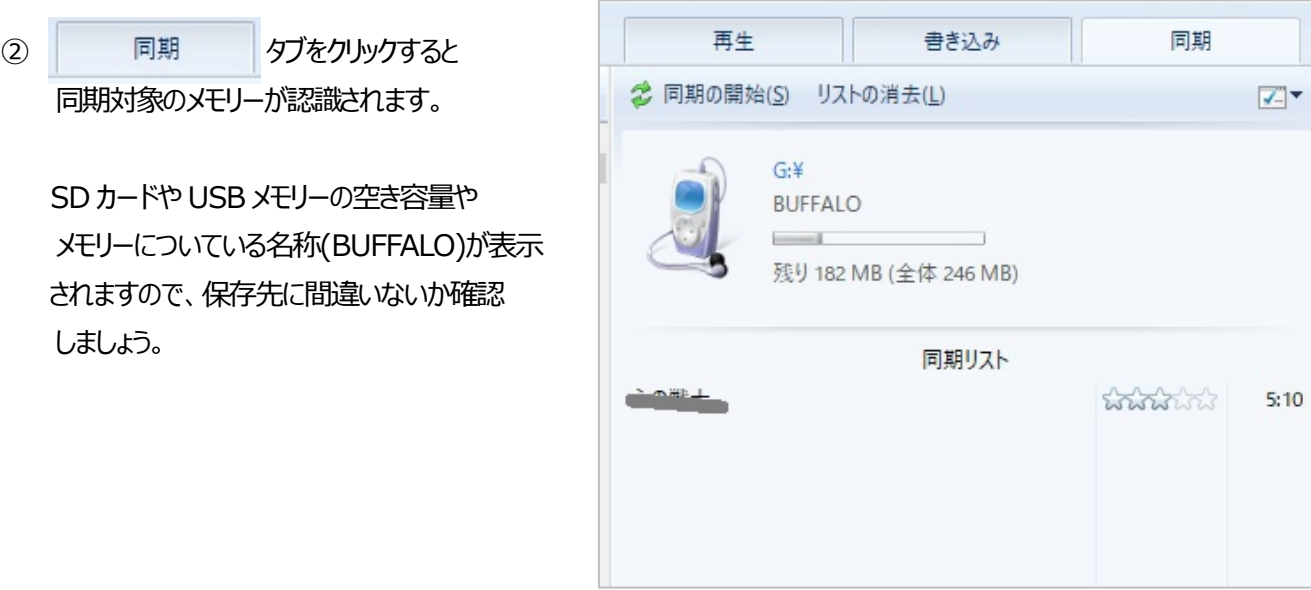

松寿会 藤沢地区 パソコン同好会

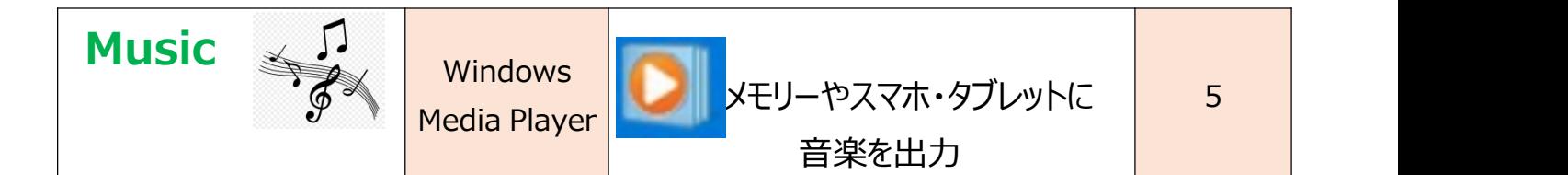

③同期リストのエリアに、SD カードや USB メモリーへコピーしたい曲やアルバムをドラッグ&ドロップして移します。 ※CD への音楽データ書き込みの時と同じです。

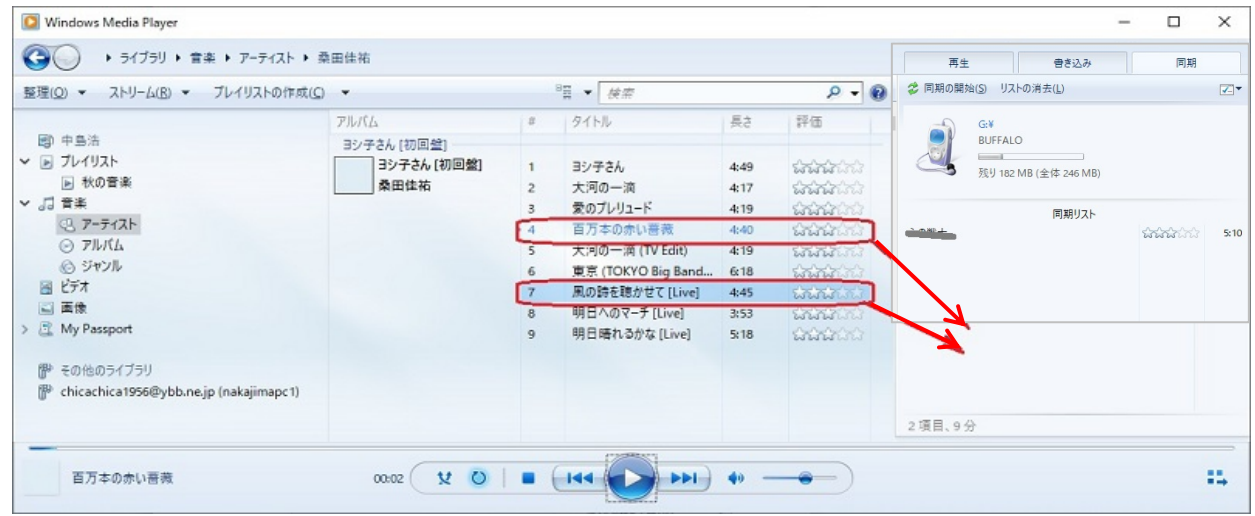

(4) き 同期の開始(5) をクリックすると、パソコン内と SD カードや USB メモリー内の曲データの差分が、書き込まれます。

■ Windows Media Player を使用しなくても、パソコン内の音楽が収納されるフォルダーを開き、SD カードや USB メモリー の中の音楽データを保存するエリアに『コピー&ペースト』しても、同一の効果が得られます。

Windows Media Playerを使うとパソコンないの曲が整理されて見えること、また『同期』というデータコピーであるため、 曲が二重に保存されたいすることが防げます。

## **2. スマホ、タブレットにパソコンからデータを出力する手順**

①スマホ、タブレットとパソコンの USB ケーブルで接続する。 接続後、スマホ、タブレットの電源ON し、ホーム画面(アプリが並んだ画面)を開 くと USB ケーブル接続で行うことを指定する画面「USB 使用モード」が一瞬開き ますので、『ファイルの転送 ○』をタッチします。 ※タッチすると指定画面は消え → キャンセル てしまいますが問題ありません。

② タブをクリックすると同期対象の スマホ、タブレットメモリーが認識され、スマホ、タブ おおおし おおの開始(S) リストの消去(L) レットの名称や空き容量や表示されます。 スマホ、タブレットに「内部ストレージ」以外に、増設 | Archively nakajima - 内部ストレージ メモリーカードをしている場合は、「次のデバイス▶」 | | | | | | HUAWEI をクリックして、音楽の保存場所を切り替えます

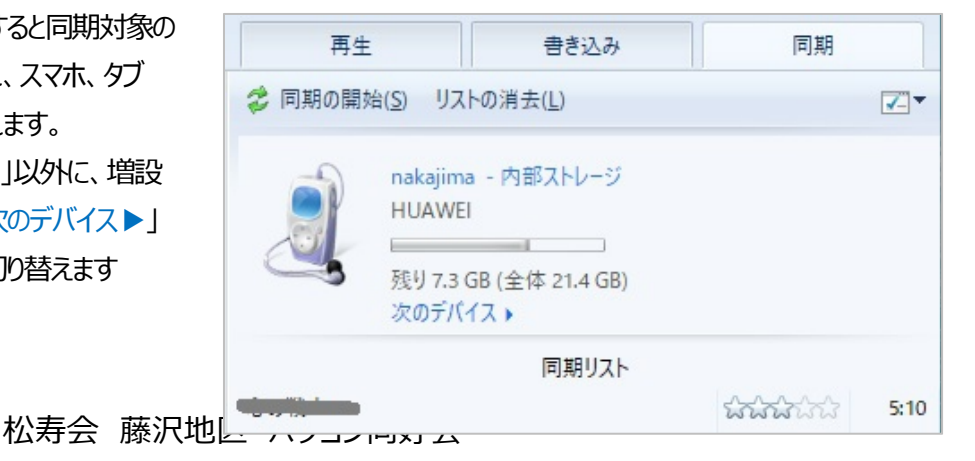

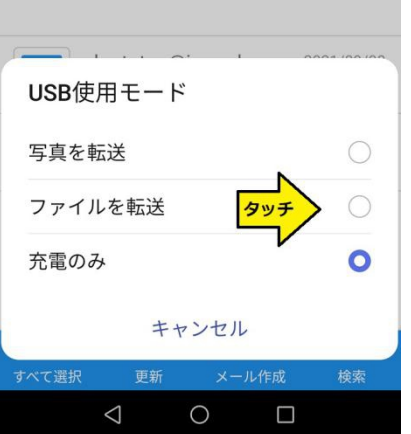

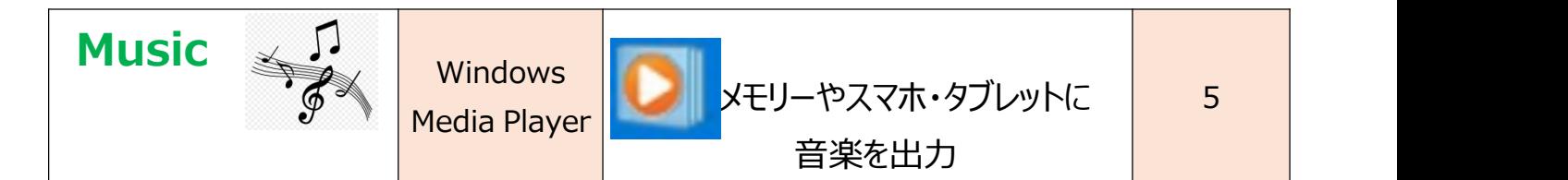

## **3. SD カード、USB メモリの保存した音楽をカーナビに挿入し再生してみましょう。**

カーナビの機能次第ですが、SD カード、USB メモリ内の曲が一曲一曲づつでしか再生できない場合があります。この場合 の解決策は、一曲一曲を繋いだデータにする方法で解決します。

※この方法は一曲一曲を繫いだ曲にするフリーソフトを使用するか、Youtube 等のネットからフリーソフトで全曲コピーする 方法を使用して、別途曲データを作成します。

後日必要に応じてレクチャーします。

## **4. スマホ、タブレットに保存した音楽を聴くためにはスマホ、タブレットに音楽プレーヤーのアプリが必要です。**

※スマホ、タブレットで同期して保存された音楽データは、具体的にスマホ、タブレットのどの部分に保存されているのかは、 機器のより様々ですが、おおむね「※※Music」というフォルダー内に自動的に保存されます。

①スマホ、タブレットには、購入初期の段階から、メーカーが用意する音楽プレーヤーアプリが付属しています。そのアプリを開い てパソコンから同期して保存した音楽が確認できないか見てみましょう。 音楽プレーヤーアプリはスマホ、タブレット内の「※※Music」というフォルダーに、必ずアクセスするようになっています。

見つかったら、音楽を再生してみましょう。

★曲が一曲一曲再生できますか?

★曲が一曲一曲再生だけではなく、連続で再生できますか?

★音楽プレーヤーアプリの機能に、「プレイリスト」つまり、再生したい曲を一曲一曲を結び付けて連続で再生する機能があ りますか?

②スマホ、タブレットに音楽プレーヤーアプリが付属していない、音楽プレーヤーアプリは付属しているが「プレイリスト」が作れな い、という場合には、別途音楽アプリーをスマホ、タブレットにダウンロードして使用します。 どんなアプリでも良いです、お好みを探しましよう。 アプリを削除したり入れ替えても、スマホ、タブレット内の音楽データは 消えることはありません。

「プレイリスト」機能があるおすすめの音楽プレーヤーアプリは次ページのものです。 Android 用で 5000 万ダウンロード実績がある、無料アプリです。ただし小さく広告が常に表示されます。 再生可能な音楽データ形式は、MP3、MIDI、WAV、FLAC、AAC、APE などのすべての音楽とオーディオ形式と多才

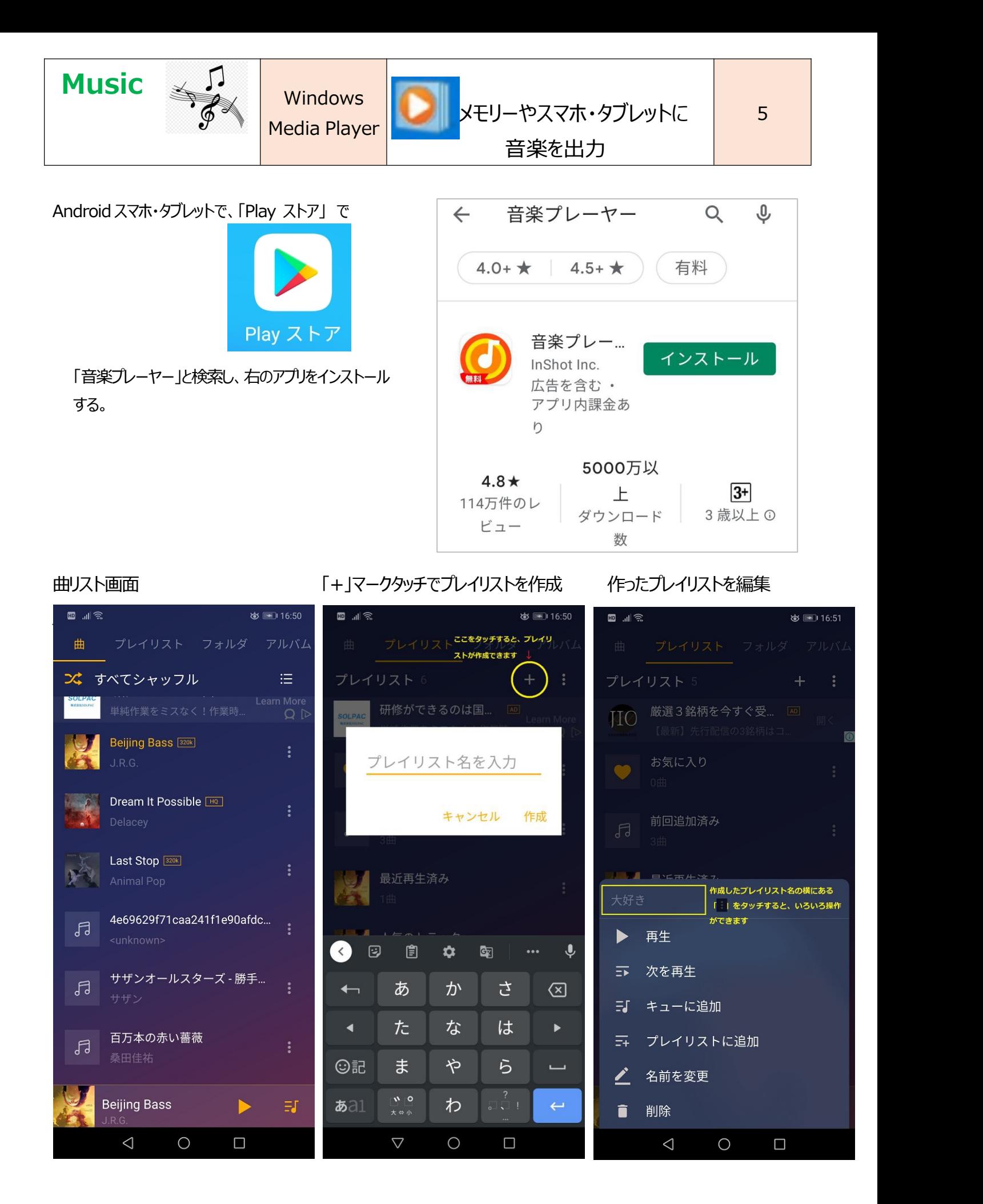

松寿会 藤沢地区 パソコン同好会 <sup>4</sup>